# Cisco DSL Router-Konfigurations- und Fehlerbehebungsleitfaden - Cisco DSL Router - PPPoA mit dynamischer IP-Adresse Ī

### Inhalt

[Einführung](#page-0-0) [Voraussetzungen](#page-0-1) [Anforderungen](#page-0-2) [Verwendete Komponenten](#page-0-3) [Konventionen](#page-0-4) [Zu erfüllende Aufgaben](#page-1-0) **[Konfigurieren](#page-1-1) [Konfiguration](#page-1-2)** [Überprüfen](#page-3-0) [Fehlerbehebung](#page-3-1) [Zugehörige Informationen](#page-3-2)

### <span id="page-0-0"></span>**Einführung**

Ihr Internet Service Provider (ISP) hat Ihrem Cisco Digital Subscriber Line (DSL)-Router eine dynamische öffentliche IP-Adresse zugewiesen.

Tipp: Wenn Sie mit der Konfiguration von Cisco Geräten nicht vertraut sind und eine schrittweise Konfiguration durchführen möchten, lesen Sie die [detaillierte Konfiguration von PPPoA mit einer](http://www.cisco.com/en/US/tech/tk175/tk15/technologies_configuration_example09186a008071a601.shtml) [dynamischen IP-Adresse](http://www.cisco.com/en/US/tech/tk175/tk15/technologies_configuration_example09186a008071a601.shtml).

### <span id="page-0-1"></span>Voraussetzungen

#### <span id="page-0-2"></span>Anforderungen

Für dieses Dokument bestehen keine speziellen Anforderungen.

#### <span id="page-0-3"></span>Verwendete Komponenten

Dieses Dokument ist nicht auf bestimmte Software- und Hardwareversionen beschränkt.

#### <span id="page-0-4"></span>Konventionen

Weitere Informationen zu Dokumentkonventionen finden Sie unter [Cisco Technical Tips](http://www.cisco.com/en/US/tech/tk801/tk36/technologies_tech_note09186a0080121ac5.shtml) [Conventions](http://www.cisco.com/en/US/tech/tk801/tk36/technologies_tech_note09186a0080121ac5.shtml) (Technische Tipps zu Konventionen von Cisco).

## <span id="page-1-0"></span>Zu erfüllende Aufgaben

- Entwerfen Sie ein IP-Adressierungsschema für Ihr privates LAN.
- Konfigurieren Sie eine IP-Adresse und eine Subnetzmaske auf der Ethernet-Schnittstelle des Cisco DSL-Routers.
- Konfigurieren Sie die ATM-Schnittstelle (ADSL-Schnittstelle (Asymetric Digital Subscriber Line) des Cisco DSL-Routers mit einem permanenten ATM Virtual Circuit (PVC) und Kapselung.
- Erstellen und konfigurieren Sie die Dialer-Schnittstelle des Cisco DSL-Routers für Point-to-● Point Protocol over ATM (PPPoA) mit einer ausgehandelten IP-Adresse.
- Für NAT: Konfigurieren Sie NAT auf dem Cisco DSL-Router, um die gemeinsame Nutzung der dynamischen öffentlichen IP-Adresse der Dialer-Schnittstelle zu ermöglichen.Optional: NAT-Pool, wenn Ihr ISP zusätzliche IP-Adressen bereitgestellt hat.Optional: Statische NAT, wenn Internetbenutzer Zugriff auf interne Server benötigen.
- Konfigurieren Sie für jeden Host-PC eine IP-Adresse, eine Subnetzmaske, ein Standard-● Gateway und einen (mehrere) DNS-Server (Domain Name System).Für DHCP: Wenn Sie möchten, dass der Cisco DSL-Router Ihren PC-Clients dynamische IP-Adressen zuweist, konfigurieren Sie jeden PC so, dass er automatisch eine IP-Adresse und DNS-Server über DHCP bezieht.

## <span id="page-1-1"></span>**Konfigurieren**

In diesem Abschnitt erhalten Sie Informationen zum Konfigurieren der in diesem Dokument beschriebenen Funktionen.

Hinweis: Verwenden Sie das [Command Lookup Tool](http://tools.cisco.com/Support/CLILookup/cltSearchAction.do) (nur [registrierte](http://tools.cisco.com/RPF/register/register.do) Kunden), um weitere Informationen zu den in diesem Dokument verwendeten Befehlen zu erhalten.

#### <span id="page-1-2"></span>**Konfiguration**

Tipp: Wenn Sie mit der Konfiguration von Cisco Geräten nicht vertraut sind und eine schrittweise Konfiguration durchführen möchten, lesen Sie die [detaillierte Konfiguration von PPPoA mit einer](http://www.cisco.com/en/US/tech/tk175/tk15/technologies_configuration_example09186a008071a601.shtml) [dynamischen IP-Adresse](http://www.cisco.com/en/US/tech/tk175/tk15/technologies_configuration_example09186a008071a601.shtml).

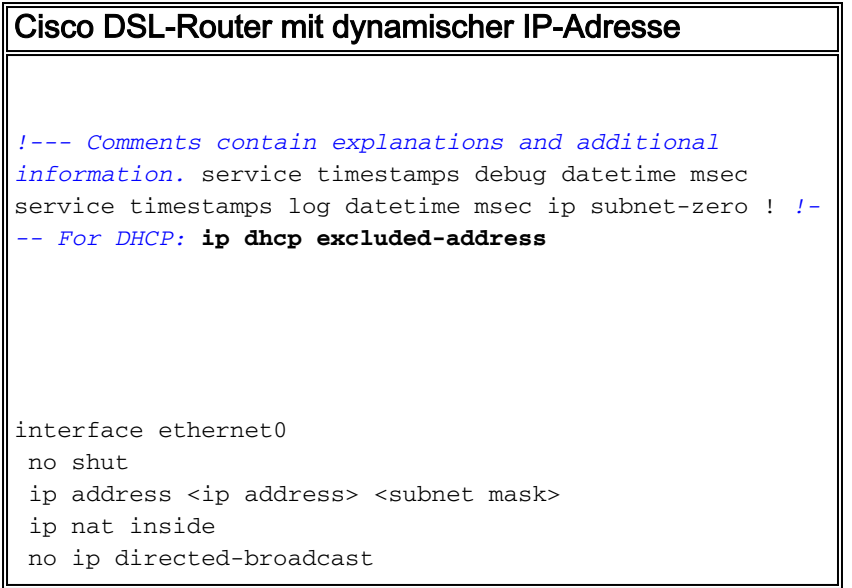

! interface atm0 no shut no ip address no ip directed-broadcast no ip mroute-cache pvc <vpi/vci> encapsulation aal5mux ppp dialer dialer pool-member 1 *!--- Common PVC values supported by ISPs are 0/35 or 8/35. !--- Confirm your PVC values with your ISP.* ! interface dialer1 ip address negotiated no ip directedbroadcast *!--- For NAT:* **ip nat outside** encapsulation ppp dialer pool 1 ppp chap hostname <username> ppp chap password <password> ppp pap sent-username <username> password <password> ! *!--- For NAT:* **ip nat inside source list 1 interface dialer1 overload** *!--- If you have a pool (a range) of public IP addresses provided !--- by your ISP, you can use a NAT Pool. Replace !---* **ip nat inside source list 1 interface dialer1 overload** *!--- with these two configuration statements: !---* **ip nat inside source list 1 pool** !--- **ip nat pool** !--- **netmask** *!--- If Internet users require access to an internal server, you can !--- add this static NAT configuration statement: !---* **ip nat inside source static tcp** !--- !--- Note: TCP port 80 (HTTP/web) and TCP port 25 (SMTP/mail) are used !--- for this example. You can open other TCP or UDP ports, if needed. ! ip classless ip route 0.0.0.0 0.0.0.0 dialer1 *!--- For NAT:* **access-list 1 permit**

```
!--- In this configuration, access-list 1 defines a
standard access list !--- that permits the addresses
that NAT translates. For example, if !--- your private
IP network is 10.10.10.0, configure !--- access-list 1
permit 10.10.10.0 0.0.0.255 in order to allow NAT to
translate !--- packets with source addresses between
10.10.10.0 and 10.10.10.255. ! end
```
# <span id="page-3-0"></span>Überprüfen

Für diese Konfiguration ist derzeit kein Überprüfungsverfahren verfügbar.

## <span id="page-3-1"></span>**Fehlerbehebung**

Weitere Informationen finden Sie unter [Fehlerbehebung für PPPoA](http://www.cisco.com/en/US/tech/tk175/tk15/technologies_configuration_example09186a008071a69d.shtml), wenn Ihr ADSL-Dienst nicht ordnungsgemäß funktioniert.

# <span id="page-3-2"></span>Zugehörige Informationen

- [Cisco DSL Router-Konfigurations- und Fehlerbehebungsleitfaden PPPoA-](http://www.cisco.com/en/US/tech/tk175/tk15/technologies_configuration_example09186a008071a668.shtml?referring_site=bodynav)[Implementierungsoptionen](http://www.cisco.com/en/US/tech/tk175/tk15/technologies_configuration_example09186a008071a668.shtml?referring_site=bodynav)
- [Cisco DSL Router Konfigurations- und Fehlerbehebungsleitfaden](http://www.cisco.com/en/US/tech/tk175/tk15/technologies_configuration_example09186a008015407f.shtml?referring_site=bodynav)
- [Technischer Support und Dokumentation Cisco Systems](http://www.cisco.com/cisco/web/support/index.html?referring_site=bodynav)